## License mismatch! This Ezeelogin was installed with a different license.

330 Riya Francis October 7, 2024 Common Errors & Troubleshooting 3560

## License mismatch! This Ezeelogin was installed with a different license.

**Overview**: This article describes resolving a <u>license</u> mismatch error in Ezeelogin due to a new build ID generated during license renewal, advising to reactivate the expired license by paying the invoice instead of purchasing a new license.

- When issuing a new license for the same IP, this error typically occurs because a new build ID is generated, which differs from the original build ID.
- As a result, the license mismatch error appears in the Ezeelogin software GUI's About tab.
- To resolve this problem, you can reactivate the expired license by paying the <u>expired invoice</u>, and there is no need to purchase a new license for renewal.

**Note:** No need to purchase a new license to renew. You can pay the expired invoice to reactivate the expired license.

| Servers        | • |                                                                          | N. Contraction of the second second se |                |                          |
|----------------|---|--------------------------------------------------------------------------|----------------------------------------------------------------------------------------------------|----------------|--------------------------|
| Web Portals    | ► | License mismatch! This Ezeelogin was installed with a different license. |                                                                                                    |                |                          |
| L Users        | • | License                                                                  |                                                                                                    |                |                          |
| Access Control | • | Туре                                                                     | Leased                                                                                                    | Licensed IP    | 114.25.2.2               |
| -              |   | Valid till                                                               | Fri, 07 Aug 2020 17:30:50 +0000                                                                                                    | No. of servers | 1 / 14                   |
| 。Settings      |   | Gateway Type                                                             | primary                                                                                                    | Build          | 5f0602cab2cc7e0bed7064e3 |
| ) Cluster      |   |                                                                          |                                                                                                    |                |                          |
| Command Guard  | • |                                                                          | and the state of the                                                                                                    |                |                          |
| Account        | • |                                                                          | C. P. S. S. S. S. S. S. S. S. S. S. S. S. S.                                                                                                    |                |                          |
| ) Help         | • | · · · ·                                                                  |                                                                                                    |                | the second               |
| License        |   | and an and a second                                                      |                                                                                                    |                |                          |

Q.) What is the build ID and where can I find it in Ezeelogin?

- The build ID showing in the **About** tab is a unique number issued to every new license for every new installation.
- The build ID showing in the **About** tab cannot be changed manually.

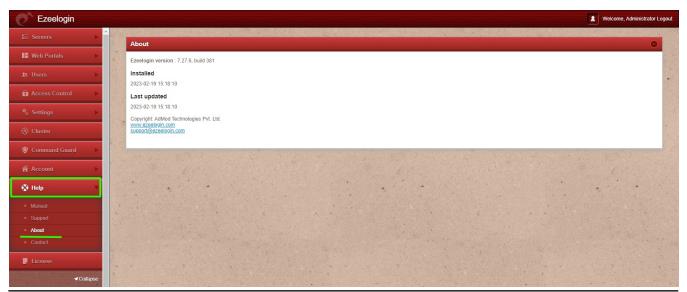

## **Related Articles:**

How to find the Ezeelogin version, last updated date, build ID

How to pay an expired invoice from the new billing portal?

Online URL: https://www.ezeelogin.com/kb/article/license-mismatch-this-ezeelogin-was-installed-with-a-different-license-330.html